## **EVOLVE**<sup>®</sup> **MANUAL VERSION / DATE WK29B / WK29W lll. / 27. 7. 2023**

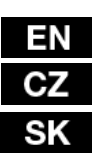

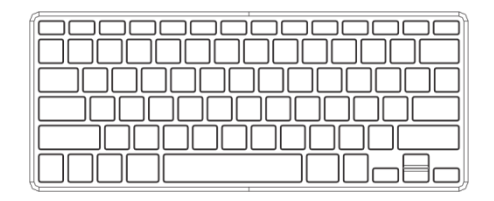

#### **1. Installing the batteries**

The EVOLVEO WK29B / WK29W keyboard uses two AAA alkaline batteries.

- 1) Remove the battery compartment cover on the bottom of the keyboard by squeezing the cover in from the tab to release it.
- 2) Insert the batteries as shown inside the battery compartment.
- 3) Replace the cover.

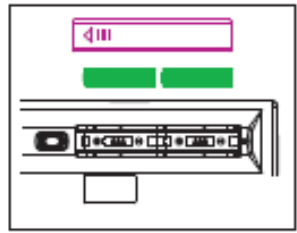

#### **2. Hotkeys on the keyboard**

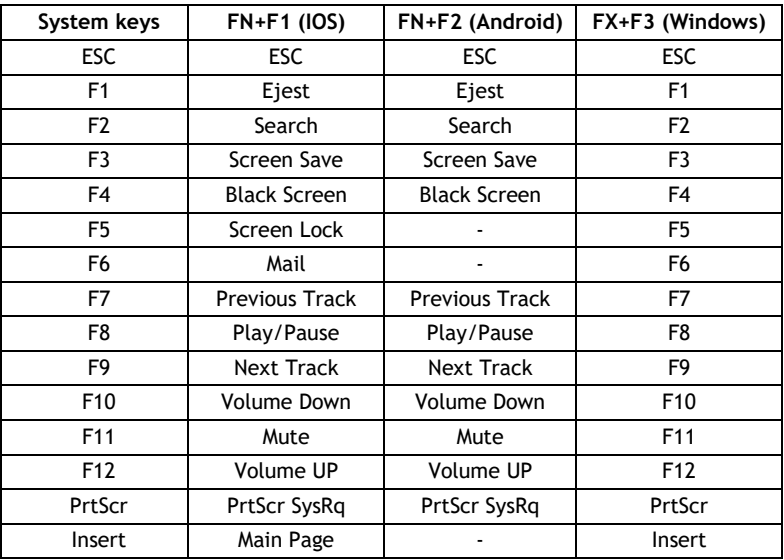

Press FN+F1 into iOS (iPad, iPhone) operation system

Press FN+F2 into Andriod (Samsumg Galaxy products) operation system

Press FN+F3 into Windows operation system

#### **Installing the bluetooth wireless keyboard**

#### **1. Installing the Bluetooth wireless keyboard into your computer**

1) before using the Bluetooth keyboard with your computer, You need to check whether your computer is equipped with Bluetooth receiver, If not, you will need to purchase an additional Bluetooth receiver and install it correctly onto your computer, once your computer is Bluetooth enabled, the setup applet's icon will appear in the windows taskbar as shown below:

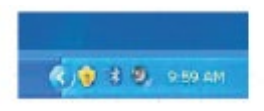

2) right click on the bluetooth icon in the windows taskbar, and select add a bluetooth devices

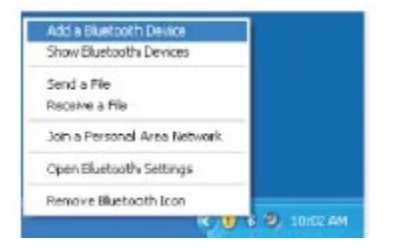

3) Tick the checkbox: My device is set up and ready to be found, and then click "Next".

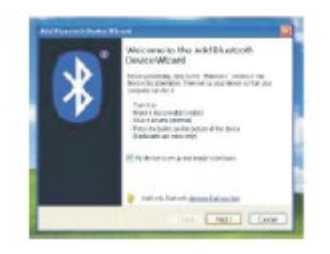

- 4) Your computer will now scan for Bluetooth devices in your area and display found devices. Meanwhile press "ESC"+"K" About 5 sec. then search the devices;
- 5) Select the keyboard from the list of found devices and click "Next" to continue.

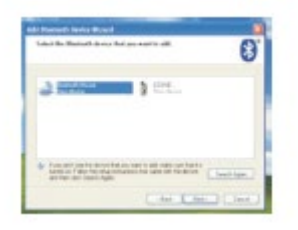

6) We re commend our customers to select "Next" to continue.

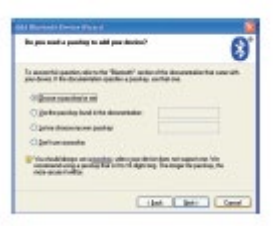

7) The system will automatically finish the installation after clicking "Finish" in below window.

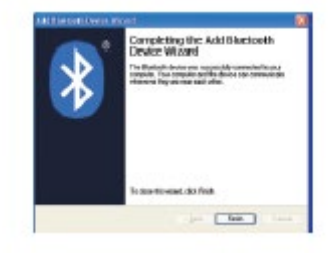

**2. Installing the Bluetooth Wireless Keyboard into Your iPhone/iPad**

You will need to manually sync your iPhone/ iPad with the Bluetooth keyboard before use. No further sync is needed if the first sync runs successfully. Please follow the instructions detailed below to complete the sync procedure. Follow the path Settings General Bluetooth on your iPhone/iPad to enable the Bluetooth function on your iPhone/iPad.

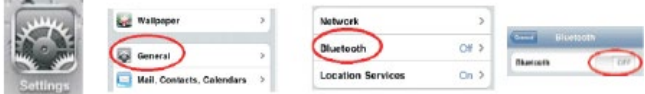

When Bluetooth is turned on, your iPhone/iPad will start searching for Bluetooth devices automatically. Switch on the Bluetooth keyboard by pressing the connect button underneath the keyboard. Your keyboard will be found by your iPhone/iPad automatically. When the keyboard is found, press the "Bluetooth Keyboard" appearing on the iPhone/iPad screen, a window will pop up with a syncing passkey. Type in the passkey shown given by the iPhone/iPad on the keyboard and then press the "enter" key. Now the Bluetooth keyboard should be connected to your iPhone/iPad as shown in below picture.

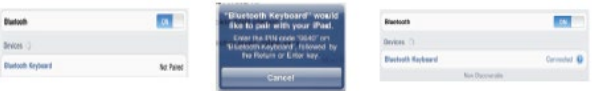

**3. The procedure for connecting a keyboard WK29 for Android devices.** Turn on the Bluetooth connection on your Android of installations. Press ESC+K on your keyboard when searching for a Bluetooth device. For pairing, enter a numeric code that you receive on your Android device and press Enter.

### **Other Considerations**

- Power-saving design: When the keyboard does not take any action about 2 seconds into hibernation, press any KEY or touch screen wake.
- 2) When you press the FN + F11, the keypad keys do not output the value of users to leave after the others in order to prevent false triggering.
- 3) 2 AAA dry batteries: the whole boost to 3.0V. The whole system is 3.0V system.

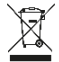

**Disposal:** The crossed-out container symbol on the product, the enclosed documentation or on packaging means that all the electric and electronic equipment, batteries and battery packs in the European

Union must be disposed of as sorted waste at the end of their service life. These products must not be disposed as unsorted municipal waste.

# **DECLARATION OF COMPLIANCE**

Abacus Electric, s.r.o. hereby declares that the EVOLVEO WK29B / WK29W complies with the requirements of standards and regulations relevant for this type of device.

For the full wording of the Declaration of Conformity see http://ftp.evolveo.com/ce/

Importer / Manufacturer Abacus Electric, s.r.o. Planá 2, 370 01, The Czech Republic

Made in China

Copyright © Abacus Electric, s.r.o. www.evolveo.com www.facebook.com/EvolveoCZ All rights reserved.

Product appearance and technical specifications are subject to changes without prior notice.

#### **1. Instalace baterií**

EVOLVEO WK29B / WK29W klávesnice používá 2x AAA alkalické baterie.

- 1) Sejměte kryt prostoru pro baterie, který se nachází na spodní části klávesnice. Stlačením krytu uvolněte ieho zámek.
- 2) Vložte baterie podle obrázku dovnitř prostoru pro baterie.
- 3) Nasaďte kryt zpět.

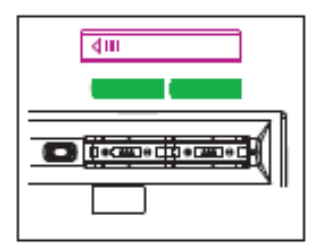

#### **2. Klávesové zkratky na klávesnici**

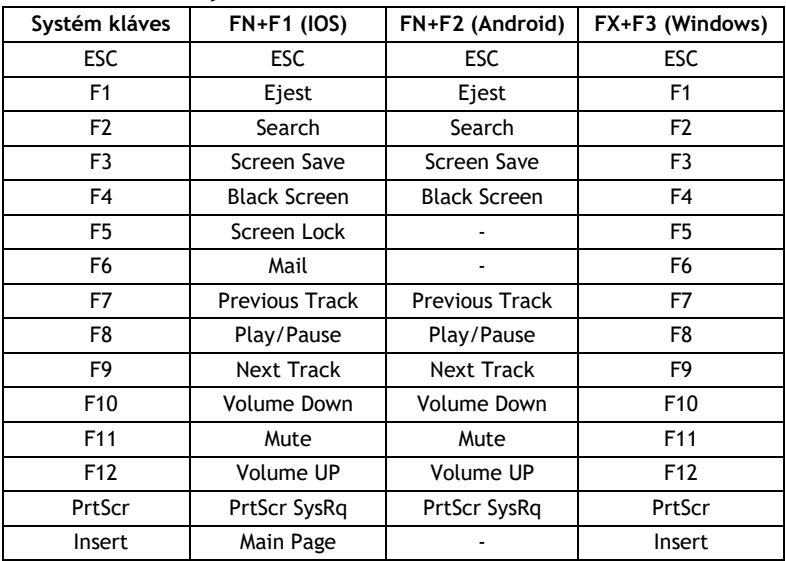

Stiskněte FN+F1 pro vstup do operačního systému iOS (iPad, iPhone) Stiskněte FN+F2 pro vstup do operačního systému Andriod (produkty Samsung) Stiskněte FN+F3 pro vstup do operačního systému Windows

#### **Instalace Bluetooth bezdrátové klávesnice**

- **1. Instalace Bluetooth bezdrátové klávesnice k vašemu počítači**
	- 1) Před použitím Bluetooth klávesnice spolu s počítačem je třeba si ověřit, zda je váš počítač vybaven přijímačem Bluetooth. Pokud ne, budete muset dokoupit Bluetooth přijímač a nainstalovat ho správně do vašeho počítače. Jakmile počítač podporuje technologii Bluetooth, zobrazí se na hlavním panelu systému Windows ikona signalizující nastavení, jak je uvedeno níže:

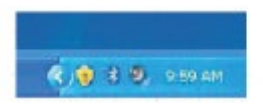

2) klikněte pravým tlačítkem myši na ikonu Bluetooth ve Windows panelu úloh, a vyberte "Přidat Bluetooth zařízení"

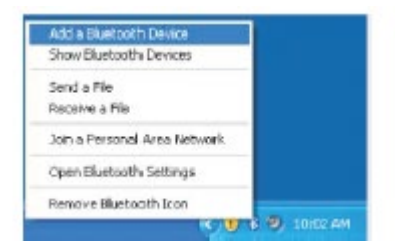

3) Zaškrtněte políčko: "Moje zařízení je nastavené a připravené pro jeho nalezení", a potom klikněte na "Další".

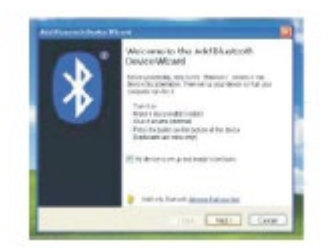

- 4) Počítač bude nyní vyhledávat zařízení Bluetooth ve vašem okolí a zobrazí vyhledaná zařízení. Mezitím stiskněte tlačítko "ESC" + "K" po dobu asi 5-ti sekund a pak vyhledejte požadované zařízení;
- 5) Vyberte klávesnici ze seznamu nalezených zařízení a pro pokračování klepněte na tlačítko "Další".

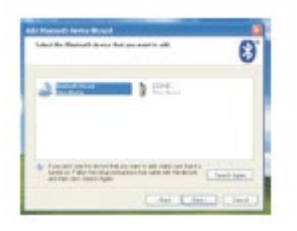

6) Doporučujeme našim zákazníkům volbu "Další" pro pokračování.

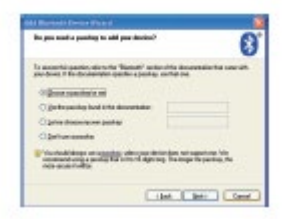

7) Systém automaticky ukončí instalaci po kliknutí na "Konec", jak je uvedeno v okně dole.

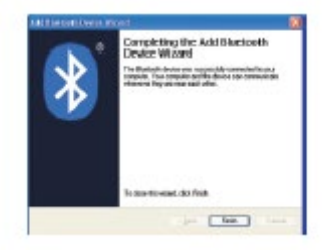

**2. Instalace Bluetooth bezdrátové klávesnice pro váš iPhone / iPad**

Před použitím budete muset ručně synchronizovat iPhone / iPad s Bluetooth klávesnicí. Žádná další synchronizace není nutná, pokud byla první synchronizace úspěšně spuštěna. Prosím, postupujte podle níže popsaných pokynů pro dokončení synchronizace. Následujte pokyny pro obecné nastavení Bluetooth, které povolí funkci Bluetooth na vašem iPhone / iPad.

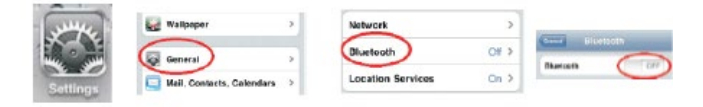

Když je Bluetooth zapnutý, začne váš iPhone / iPad automaticky vyhledávat zařízení Bluetooth. Zapněte Bluetooth klávesnici stiskem tlačítka pro připojení, které se nachází pod klávesnicí. Klávesnice automaticky nalezne váš iPhone / iPad. Když jsou zařízení nalezena, stiskněte tlačítko "Bluetooth klávesnice", která se zobrazí na displeji iPhone / iPad., Vyskočí okno se žádostí o synchronizaci a vložení přístupového klíče. Zadejte přístupový kód a pak na klávesnici stiskněte tlačítko "Enter". Nyní by měla být Bluetooth klávesnice připojena k vašemu iPhone / iPad, jak je znázorněno na obrázku níže.

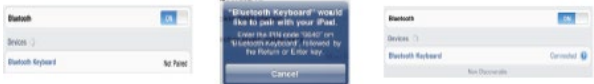

**3. Postup pro připojení klávesnice WK29 k zařízení s OS Android** Zapněte Bluetooth připojení na Vašem Android zařízení. Stiskněte klávesu ESC+K na klávesnici při vyhledávání Bluetooth zařízení. Pro párování zadejte číselný kód, který se Vám zobrazí na zařízení Android a stiskněte Enter.

#### **Další možnosti**

- 1) Energeticky úsporný design: Pokud klávesnice neprovádí žádnou operaci po dobu asi 2 sekund, přepne se do režimu spánku. Pro probuzení stiskněte libovolnou klávesu nebo se dotkněte obrazovky.
- 2) Když stisknete současně klávesy Fn + F11, klávesy na klávesnici neprodukují žádnou výstupní hodnotu, aby se zabránilo falešnému spuštění ... (jsou v režimu Pause)
- 3) 2x AAA alkalická baterie: Klávesnice je napájená pouze napětím 3,0 V.

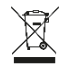

**Likvidace:** Symbol přeškrtnutého kontejneru na výrobku, v přiložené dokumentaci či na obalech znamená, že ve státech Evropské Unie musí být veškerá elektrická a elektronická zařízení, baterie a akumulátory po

skončení jejich životnosti likvidovány odděleně v rámci tříděného odpadu. Nevyhazujte tyto výrobky do netříděného komunálního odpadu.

# **PROHLÁŠENÍ O SHODĚ**

Tímto společnost Abacus Electric, s.r.o. prohlašuje, že telefon EVOLVEO WK29B / WK29W splňuje požadavky norem a předpisů, které jsou relevantní pro daný typ zařízení.

Plné znění Prohlášení o shodě naleznete na http://ftp.evolveo.com/ce/

Dovozce / Výrobce Abacus Electric, s.r.o. Planá 2, 370 01, Česká republika

Vyrobeno v Číně

Copyright © Abacus Electric, s.r.o. www.evolveo.com www.facebook.com/EvolveoCZ Všechna práva vyhrazena.Vzhled a technická specifikace výrobku se mohou změnit bez předchozího upozornění.

#### **Inštalácia batérií**

EVOLVEO WK29B / WK29W klávesnica používa 2x AAA alkalické batérie

- 1) Odoberte kryt priestoru pre batériu, ktorá sa nachádza na spodnej časti klávesnice. Stlačením krytu uvoľnite ieho zámok.
- 2) Vložte batériu podľa obrázku do vnútra priestoru pre batériu.
- 3) Nasaďte naspäť kryt.

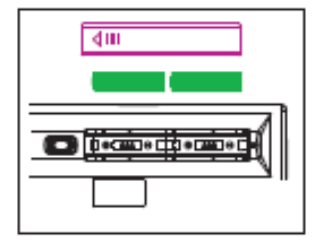

#### **1. Klávesové skratky na klávesnici**

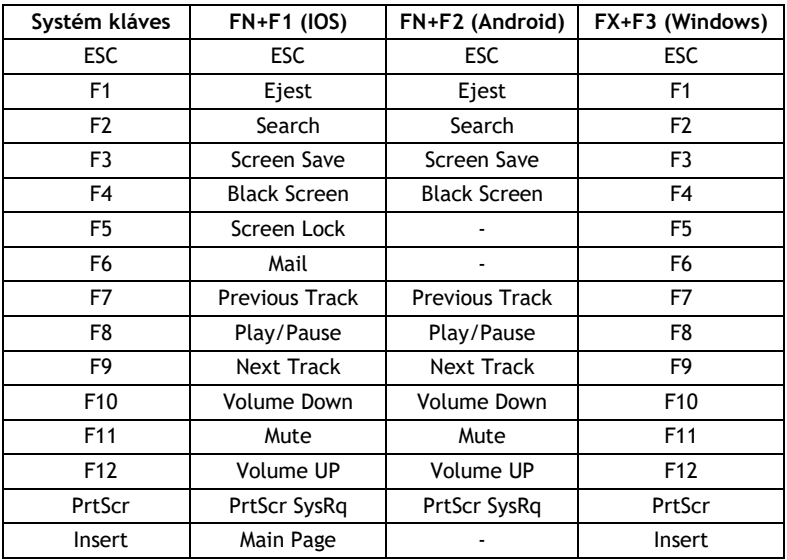

Stlačte FN+F1 pre vstup do operačného systému iOS (iPad, iPhone) Stlačte FN+F2 pre vstup do operačného systému Andriod (produkty Samsumg) Stlačte FN+F3 pre vstup do operačného systému Windows

#### **Inštalácia Bluetooth bezdrôtovej klávesnice**

#### **1. Inštalácia Bluetooth bezdrôtovej klávesnice k vášmu počítači**

1) Pred použitím Bluetooth klávesnice spolu s počítačom je treba si overiť, či je váš počítač vybavený prijímačom Bluetooth. Pokiaľ nie, budete musieť dokúpiť Bluetooth prijímač a nainštalovať ho správne do vášho počítača. Ihneď, ako začne počítač podporovať technológiu Bluetooth, zobrazí sa na hlavnom panely systému Windows ikona signalizujúca nastavenie, ako je uvedené nižšie:

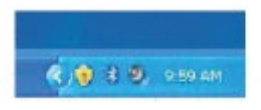

2) kliknite pravým tlačidlom myši na ikonu Bluetooth vo Windows panely úloh, a vyberte "Pridať Bluetooth zariadenie"

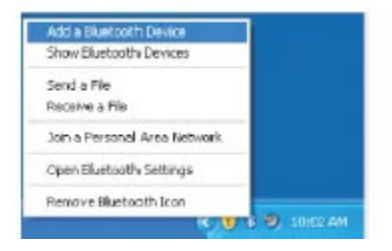

3) Zaškrtnite políčko: "Moje zariadenie je nastavené a pripravené pre jeho vyhľadanie", a potom kliknite na "Ďalší".

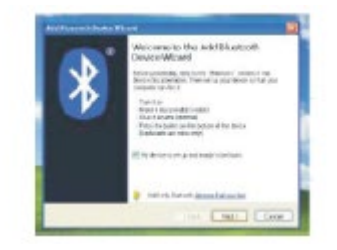

- 4) Počítač bude teraz vyhľadávať zariadenie Bluetooth vo vašom okolí a zobrazí vyhľadané zariadenia. Medzitým stlačte tlačidlo "ESC" + "K" po dobu asi 5-ti sekúnd a potom vyhľadajte požadované zariadenie;
- 5) Vyberte klávesnicu zo zoznamu nájdených zariadení a pre pokračovanie klepnite na tlačidlo "Ďalší".

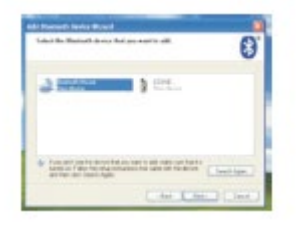

6) Odporúčame naším zákazníkom voľbu "Ďalší", pre pokračovanie.

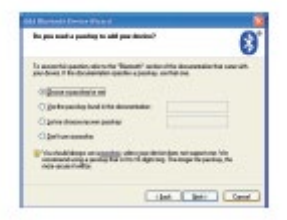

7) Systém automaticky ukončí inštaláciu po kliknutí na "Koniec", ako je uvedené v okne dole.

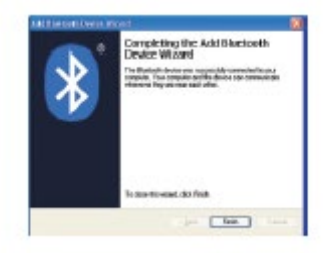

#### **2. Inštalácia Bluetooth bezdrôtovej klávesnice pre váš iPhone/iPad**

Pred použitím budete musieť ručne synchronizovať iPhone / iPad s Bluetooth klávesnicou. Žiadna ďalšia synchronizácia nie je nutná, pokiaľ bola prvá synchronizácia úspešne spustená. Prosím, postupujte podľa nižšie popísaných pokynov pre dokončenie synchronizácie. Nasledujte pokyny pre všeobecné nastavenie Bluetooth, ktoré povolí funkciu Bluetooth na vašom iPhone / iPad.

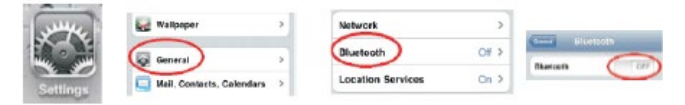

Keď je Bluetooth zapnutý, začne váš iPhone / iPad automaticky vyhľadávať zariadenie Bluetooth. Zapnite Bluetooth klávesnicu stlačením tlačidla pre pripojenie, ktoré sa nachádza pod klávesnicou. Klávesnica automaticky vyhľadá váš iPhone / iPad. Keď sú zariadenia nájdené, stlačte tlačidlo "Bluetooth klávesnica", ktoré sa zobrazí na displeji iPhone / iPad., Vyskočí okno so žiadosťou o synchronizáciu a vloženie prístupového kľúča. Zadajte prístupový kód a potom na klávesnici stlačte tlačidlo "Enter". Teraz by mala byť Bluetooth klávesnica pripojená k vášmu iPhone / iPad, ako je znázornené na obrázku dole.

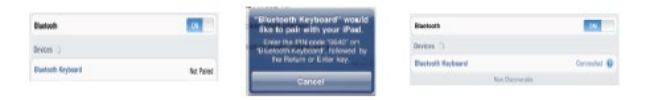

#### **3. Postup pre pripojenie klávesnice WK29 k zariadeniu s OS Android.**

Zapnite Bluetooth pripojenie na Vašom Android zariadení. Stlačte klávesu ESC + K na klávesnici pri vyhľadávaní Bluetooth zariadení. Pre párovanie zadajte číselný kód, ktorý sa Vám zobrazí na zariadení Android a stlačte Enter.

## **Ďalšie možnosti**

- 1) Energeticky úsporný dizajn: Pokiaľ klávesnica nevykonáva žiadnu operáciu po dobu asi 2 sekúnd, prepne sa do režimu spánku. Pre prebudenie stlačte ľubovoľnú klávesu alebo sa dotknite obrazovky.
- 2) Keď stlačíte súčasne klávesy Fn + F11, klávesy na klávesnici neprodukujú žiadnu výstupnú hodnotu, aby sa zabránilo falošnému spusteniu ...(sú v režime Pause)
- 3) 2x AAA alkalická batéria: Klávesnica je napájaná len napätím 3,0 V.

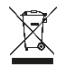

 **Likvidácia:** Symbol prečiarknutého kontajnera na výrobku, v priloženej dokumentácii či na obaloch znamená, že v štátoch Európskej únie je nutné všetky elektrické a elektronické zariadenia, batérie a akumulátory po

skončení ich životnosti likvidovať oddelene v rámci triedeného odpadu. Nevyhadzujte tieto výrobky do netriedeného komunálneho odpadu.

## **MC** VYHLÁSENIE O ZHODE

Týmto spoločnosť Abacus Electric, s.r.o. vyhlasuje, že telefón EVOLVEO WK29B / WK29W spĺňa požiadavky noriem a predpisov, ktoré sú relevantné pre daný typ zariadenia.

Plné znenie Vyhlásenia o zhode nájdete na http://ftp.evolveo.com/ce/

Dovozca/ Výrobca Abacus Electric, s.r.o. Planá 2, 370 01, Česká republika

Vyrobené v Číne

Copyright © Abacus Electric, s.r.o. www.evolveo.com www.facebook.com/EvolveoCZ

Všetky práva vyhradené.Vzhľad a technická špecifikácia výrobku sa môžu zmeniť bez predchádzajúceho upozornenia.